# УДК 004

ż

# **Разработка информационной системы учета выполнения работ в ООО «Техпросервис»**

*Чингалаев Сергей Алексеевич Приамурский государственный университет имени Шолом-Алейхема Студент*

*Научный руководитель: Глаголев Владимир Александрович Приамурский государственный университет имени Шолом-Алейхема к.г.н., доцент кафедры информационных систем, математики и правовой информатики*

#### **Аннотация**

В данной работе описан процесс разработки информационной системы учета выполнения работ в ООО «Техпросервис». **Ключевые слова:** веб-система, учёт, Python.

# **Development of an information system for accounting of work performance in LLC Tekhproservis**

*Chingalaev Sergey Alekseevich Sholom-Aleichem Priamursky State University Student*

*Scientific adviser: Glagolev Vladimir Aleksandrovich Sholom-Aleichem Priamursky State University candidate of geographical Sciences, associate Associate Professor of the Department of Information Systems, Mathematics and legal informatics*

#### **Abstract**

This paper describes the process of developing an information accounting system for performing work at TechProservis LLC.

**Keywords:** Web-system, accounting, Python.

Оптимизация ресурсов важная часть при выполнении работы. Процесс оптимизации достигается за счет внедрения программ автоматизации, которые целенаправленно учитывают материалы для работы, их потребление и оптимальное распределение при работе отрядов. При подобном подходе система сама учитывает количество материалов необходимых для работы и оповещает отряд о необходимости их пополнить. Так же система оповещает администратора о малом количестве материалов на складе и необходимости

их приобретения. В настоящее время существует большое разнообразие программ автоматизации, поэтому компании необходимо ответственно подойти к выбору системы оптимизации, обозначив все необходимые требования и определив все потребности. Верный выбор системы оптимизации это уже половина успеха.

Актуальность задачи оптимизации процесса потребления материалов обусловлена необходимостью сократить количество непредвиденных обстоятельств, возникающих из-за нехватки материалов, что в свою очередь приводит к временной, либо к полной остановки рабочего процесса. Также, такая система необходима ООО «Техпросервис» для модернизаций и адаптаций под собственные нужды, так как это невозможно сделать со сторонними аналогами.

Основными практическими результатами являются снижение времени выполнения работ и оптимизация расхода материалов при их выполнении.

Из найденных в сети источников можно выделить. Т.С. Карпова в своей работе описала работу с базами данных, показала их модели, привела пример их разработки и реализации. В работе Б.А. Баллода наглядно показано процесс проектирования информационных система, и работы с ними. Д В. Гаскаров раскрыл понятия о интеллектуальных информационных системах. Работа А.С. Маркова посвящена использованию баз данных в множестве сфер применения.

При создании информационной системы «информационной системы учета выполнения работ в ООО «Техпросервис»» была разработана концепция построения информационной модели.

На рисунке 1 представлена концептуальная модель для всех ролей в информационной системе «Информационная система учета выполнения работ в ООО «Техпросервис»».

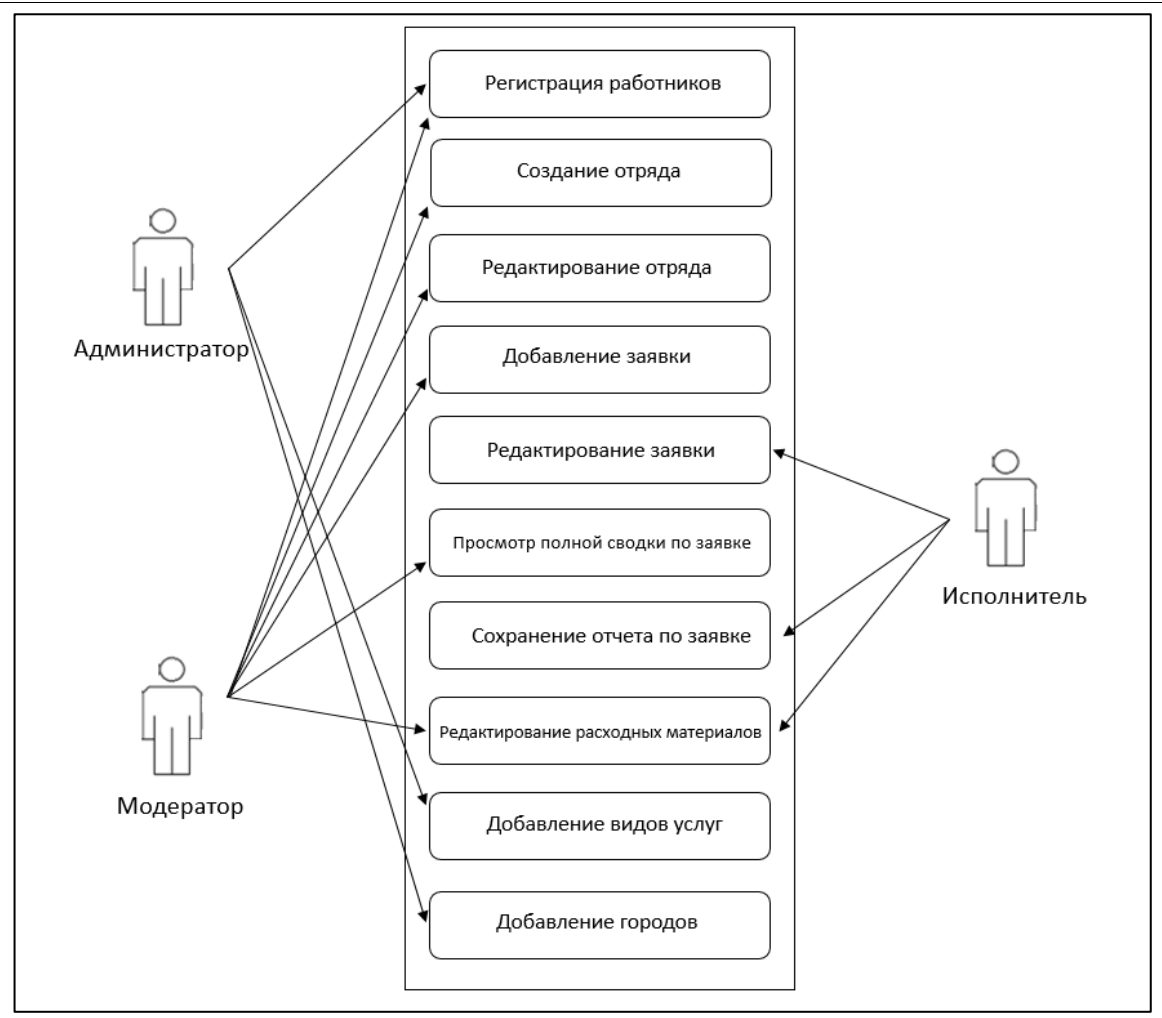

Рисунок 1 Концептуальная модель ИС

На диаграмме показано три основных роли, которые присутствуют в информационной системе:

- Администратор;

- Модератор;

- Исполнитель.

В данной диаграмме имеется десять основных вариантов использования системы:

- регистрация работников;
- создание отряда;
- редактирование отряда;
- добавления заявки;
- редактирование заявки;
- просмотр полной сводки по заявке;
- сохранение отчета по заявке;
- редактирование расходных материалов;
- добавление видов услуг;
- добавление городов.

Администратор может использовать представленные функции на Рисунок 1:

- регистрация работников;

- добавление видов услуг;

- добавление городов;

Администратор благодаря функциям, которые находиться в его распоряжении улучшает работу информационной системы так же контролирует и по необходимости расширяет состав сотрудников, количество предоставляемых услуг и может добавлять населенные пункты, заявки от которых будут в дальнейшем рассматриваться.

Модератор может пользоваться такими функциями информационной системы как:

- регистрация работников;

- создание отряда;

- редактирование отряда;

- добавление заявки;

- просмотр полной сводки по заявке;

- редактирование расходных материалов.

Модератор следит за правильностью выполнения поставленных задач, контролем состава групп, распределением и передачи отрядам заявок, благодаря функциям, которые находятся в распоряжении модератора он может поддерживать работоспособность системы.

Исполнитель выполняет такие функции как

- редактирование заявки;
- сохранение отчета по заявке;
- редактирование расходных материалов.

Исполнитель занимается подключением и настройкой интернета по полученным заявкам клиентов, а также последующим заполнением отчета о проделанной работе и затраченных материалов.

Разработка структуры базы данных создана в бесплатном программном средстве mysql workbench. Были выявлены различные сущности модели и определены связи между ними.

С помощью этого же программного средства можно сформулировать физическую модель базы данных. Атрибутам были присвоены определенные типы данных, а также проведены связи между таблицами.

Таблица users хранит в себе информацию обо всех пользователях системы. Данная таблица хранит в себе значение id пользователя, email пользователя, который является логином, пароля, имени, фамилии и отчества. А также эта таблица содержит статус пользователя (обычный, администратор или исполнитель).

| $N_2$ | Наименование<br>поля таблицы | Назначение     | Іип поля  | Свойство поля                   |
|-------|------------------------------|----------------|-----------|---------------------------------|
|       | idusers                      | Первичный ключ | Счётчик   | Ключевое поле<br>Размер поля: 7 |
|       | login                        | Логин          | Текстовый | Размер поля: 20                 |

Таблица 1 – Описание атрибутов таблицы «users»

Постулат. 2019. №6 ISSN 2414-4487

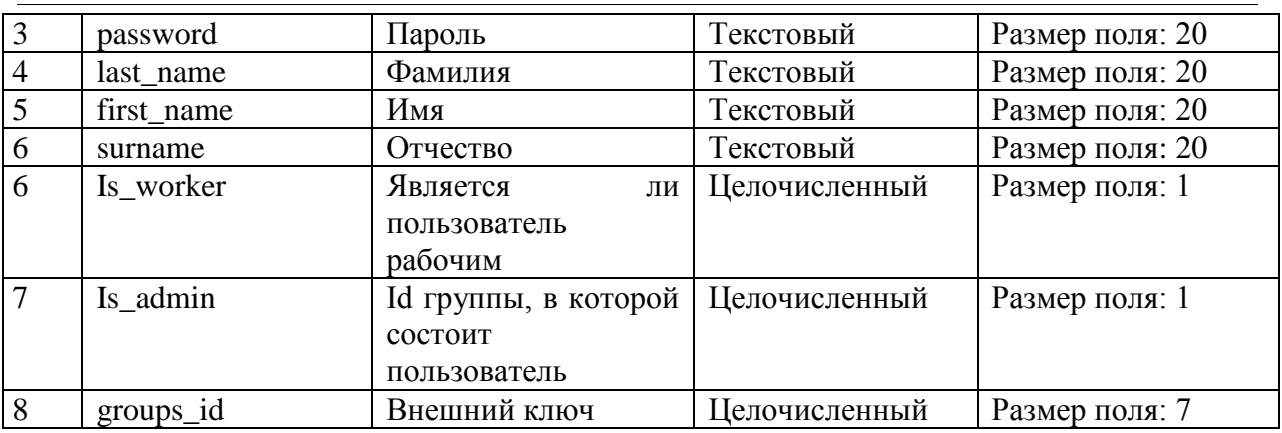

Таблица groups содержит данные об отрядах исполнителей. В этой таблице имеется название отряда, количество расходных материалов, которые есть у отрядов: штекеры RJ45, соединители RJ45, розетки RJ45, кабель в метрах (витая пара). Эта таблица связана с таблицей users связью один ко многому (1:0).

|                |              |                 | $    -$       |                 |
|----------------|--------------|-----------------|---------------|-----------------|
| $N_2$          | Наименование | Назначение      | Тип поля      | Свойство поля   |
|                | поля таблицы |                 |               |                 |
|                | idgroups     | Первичный ключ  | Счётчик       | Ключевое поле   |
|                |              |                 |               | Размер поля: 7  |
| 2              | name         | Название группы | Текстовый     | Размер поля: 20 |
| 3              | plug         | Кол-во штекеров | Целочисленный | Размер поля: 7  |
| $\overline{4}$ | cable        | Использовано    | Целочисленный | Размер поля: 7  |
|                |              | метров кабеля   |               |                 |
| 5              | connector    | Кол-во          | Целочисленный | Размер поля: 7  |
|                |              | соединителей    |               |                 |
| 6              | rosette      | Кол-во розеток  | Целочисленный | Размер поля: 7  |
|                |              |                 |               |                 |

Таблица 2 – Описание атрибутов таблицы «groups»

Таблица orders хранит данные о поступающих заявках на подключение. Эта таблица содержит поля: номер кабеля (id заявки в ПАО «Ростелеком»), назначенное время заявки, время начала работ по подключению, время завершения работ, примечание и статус заявки (завершена или нет). Id исполнителей, выполнивших заявку (таблица связана с таблицей users связью многое ко многому). Эта таблица связана с таблицей groups связью многое к одному (0:1).

| $N_2$ | Наименование   | Назначение            | Тип поля  | Свойство поля                   |
|-------|----------------|-----------------------|-----------|---------------------------------|
|       | поля таблицы   |                       |           |                                 |
|       | idorders       | Первичный ключ        | Счётчик   | Ключевое поле<br>Размер поля: 7 |
|       | cable number   | Номер подключения     | Текстовый | Размер поля: 10                 |
|       | appointed_time | Назначенное дата<br>И | Время     | Размер поля: 7                  |

Таблица 3 – Описание атрибутов таблицы «orders»

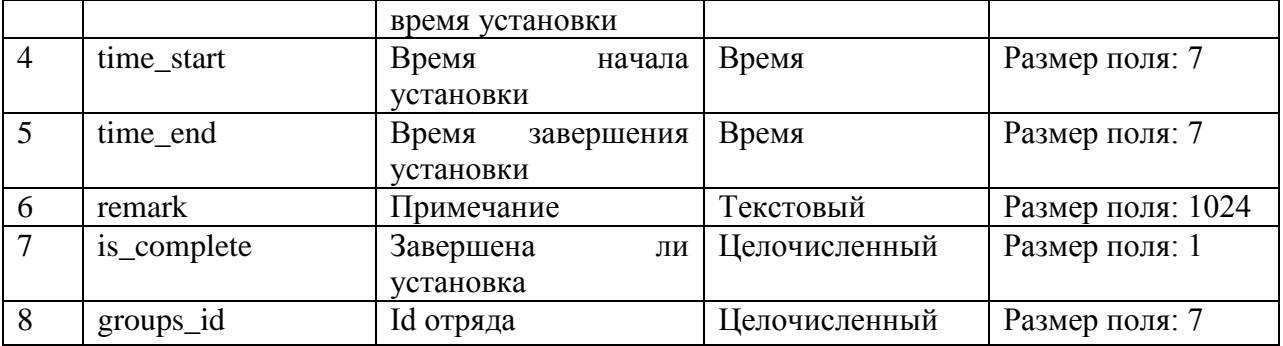

В таблице clients содержатся данные о клиентах, подавших заявку на подключение. В данной таблице имеются поля: фамилия, имя, отчество, email, адрес. Данная таблица связана с таблицей orders связью один к одному (1:1).

Таблица 4 – Описание атрибутов таблицы «clients»

| $N_2$          | Наименование | Назначение     | Тип поля      | Свойство поля   |
|----------------|--------------|----------------|---------------|-----------------|
|                | поля таблицы |                |               |                 |
|                | idclient     | Первичный ключ | Счётчик       | Ключевое поле   |
|                |              |                |               | Размер поля: 7  |
| $\overline{4}$ | last_name    | Фамилия        | Текстовый     | Размер поля: 20 |
| $\overline{5}$ | first name   | Имя            | Текстовый     | Размер поля: 20 |
| 6              | surname      | Отчество       | Текстовый     | Размер поля: 20 |
| $\overline{7}$ | phone        | Номер телефона | Текстовый     | Размер поля: 11 |
| 8              | Email        | Почта          | Текстовый     | Размер поля: 20 |
| 9              | address      | Адрес          | Текстовый     | Размер поля: 20 |
|                |              | подключения    |               |                 |
| 10             | orders_id    | Внешний ключ   | Целочисленный | Размер поля: 7  |

Таблица work\_list содержит информацию о выполненных работах по заявке, а именно был ли произведены: монтаж провода, настройка роутера, настройка ТВ приставки, сверление отверстия. Эта таблица связана с таблицей orders связью один к одному (1:1).

|                | $\mathbf{r}$ weith $\mathbf{w}$ of $\mathbf{r}$ . The state $\mathbf{r}$ is the state $\mathbf{r}$ |                   |               |                |  |
|----------------|----------------------------------------------------------------------------------------------------|-------------------|---------------|----------------|--|
| $N_2$          | Наименование                                                                                       | Назначение        | Тип поля      | Свойство поля  |  |
|                | поля таблицы                                                                                       |                   |               |                |  |
|                | idwork_list                                                                                        | Первичный ключ    | Счётчик       | Ключевое поле  |  |
|                |                                                                                                    |                   |               | Размер поля: 7 |  |
| 2              | CableInstall                                                                                       | Монтаж провода    | Целочисленный | Размер поля: 1 |  |
| $\overline{3}$ | RouterSetup                                                                                        | Настройка роутера | Целочисленный | Размер поля: 1 |  |
| $\overline{4}$ | TVplugSetup                                                                                        | Настройка<br>TB   | Целочисленный | Размер поля: 1 |  |
|                |                                                                                                    | приставки         |               |                |  |
| $\overline{5}$ | Sverlenie                                                                                          | Сверление         | Целочисленный | Размер поля: 1 |  |
| 6              | orders_id                                                                                          | Id заказа         | Целочисленный | Размер поля: 7 |  |

Таблица 5 – Описание атрибутов таблицы «work\_list»

Таблица used\_materials хранит данные о количестве использованных расходных материалов на заявке, а именно: штекеры RJ45, соединители RJ45,

розетки RJ45, кабель в метрах (витая пара), роутер, количество ТВ приставок. Таблица связана с таблицей orders связью один к одному (1:1).

| $N_2$          | Наименование<br>поля таблицы | Назначение                    | Тип поля      | Свойство поля  |
|----------------|------------------------------|-------------------------------|---------------|----------------|
|                | idmaterials                  | Первичный ключ                | Счётчик       | Ключевое поле  |
|                |                              |                               |               | Размер поля: 7 |
| $\overline{2}$ | router                       | Кол-во роутеров               | Целочисленный | Размер поля: 7 |
| 3              | cable                        | Использовано<br>метров кабеля | Целочисленный | Размер поля: 7 |
| $\overline{4}$ | connector                    | Кол-во<br>соединителей        | Целочисленный | Размер поля: 7 |
| 5              | plug                         | Кол-во штекеров               | Целочисленный | Размер поля: 7 |
| 6              | <b>TVbox</b>                 | TB<br>Кол-во                  | Целочисленный | Размер поля: 7 |
|                |                              | приставок                     |               |                |
| $\overline{7}$ | rosette                      | Кол-во розеток                | Целочисленный | Размер поля: 7 |
| 8              | orders id                    | Id заказа                     | Целочисленный | Размер поля: 7 |

Таблица 2.6 – Описание атрибутов таблицы «used\_materials»

Таблица main\_materials содержит информацию о количестве расходных материалов у подрядчика. В эти расходные материалы входят: штекеры RJ45, соединители RJ45, розетки RJ45, кабель в метрах (витая пара).

| $N_2$          | Наименование | Назначение          | Тип поля      | Свойство поля  |
|----------------|--------------|---------------------|---------------|----------------|
|                | поля таблицы |                     |               |                |
|                | id           | Первичный ключ      | Счётчик       | Ключевое поле  |
|                |              |                     |               | Размер поля: 7 |
| 2              | plug         | Кол-во штекеров     | Целочисленный | Размер поля: 7 |
| $\overline{3}$ | cable        | Использовано метров | Целочисленный | Размер поля: 7 |
|                |              | кабеля              |               |                |
| $\overline{4}$ | rosette      | Кол-во розеток      | Целочисленный | Размер поля: 7 |
| 5              | connector    | Кол-во соединителей | Целочисленный | Размер поля: 7 |

Таблица 2.7 – Описание атрибутов таблицы «main\_materials»

Таблица orders\_has\_users выполняет функцию связи таблиц users и orders связью многое ко многому (0:0).

Таблица 2.8 – Описание атрибутов таблицы «orders\_has\_users»

| No | Наименование   | Назначение   | Інп поля      | Свойство поля  |
|----|----------------|--------------|---------------|----------------|
|    | поля таблицы   |              |               |                |
|    | orders idoders | Внешний ключ | Целочисленный | Ключевое поле  |
|    |                |              |               | Размер поля: 7 |
|    | users idusers  | Внешний ключ | Целочисленный | Размер поля: 7 |

База данных разрабатываемого веб-сервиса служит для оптимизации и распределения материалов группам рабочих.

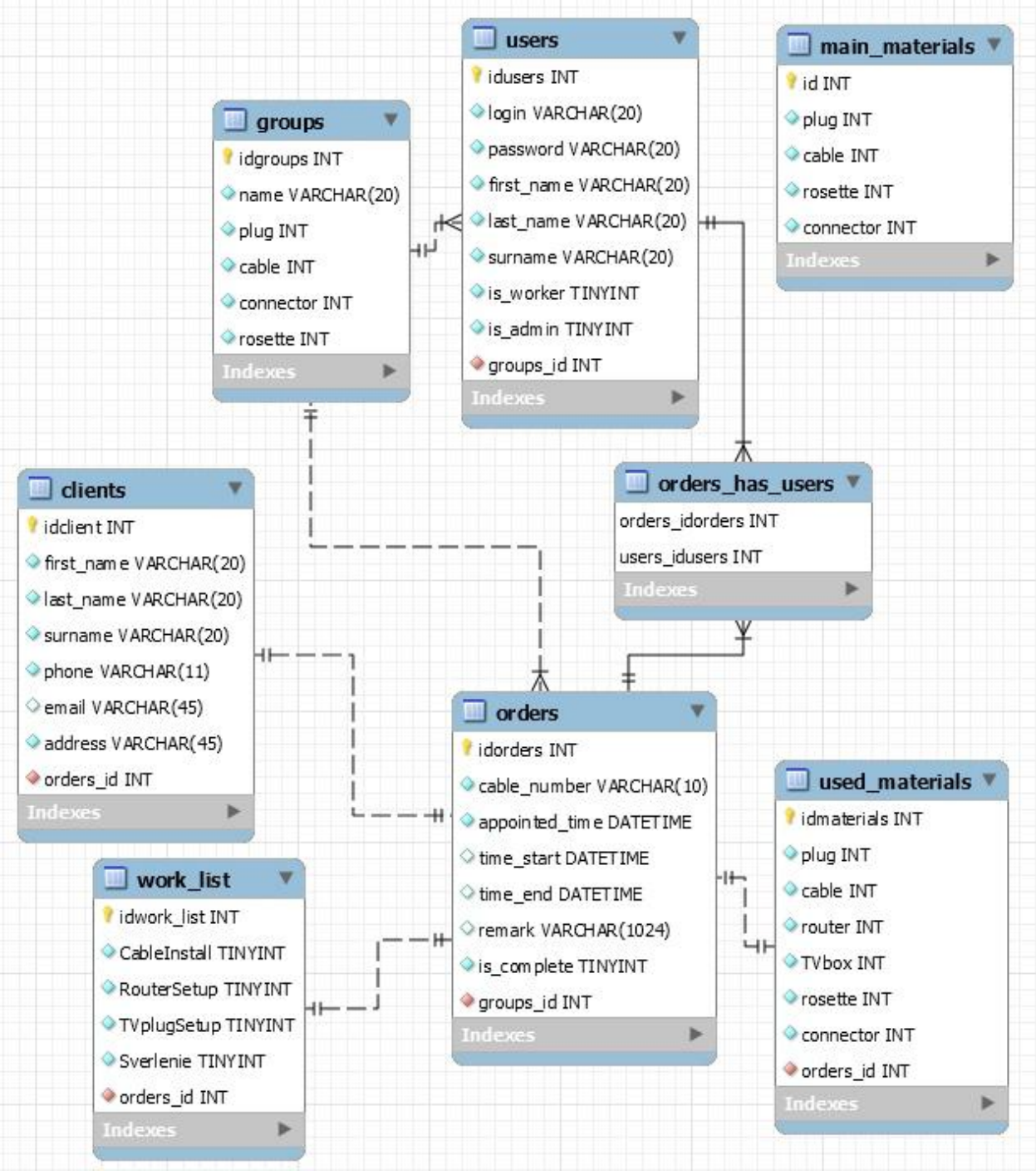

Рисунок 2. Схема данных СУБД

### Постулат. 2019. №6 ISSN 2414-4487

ż

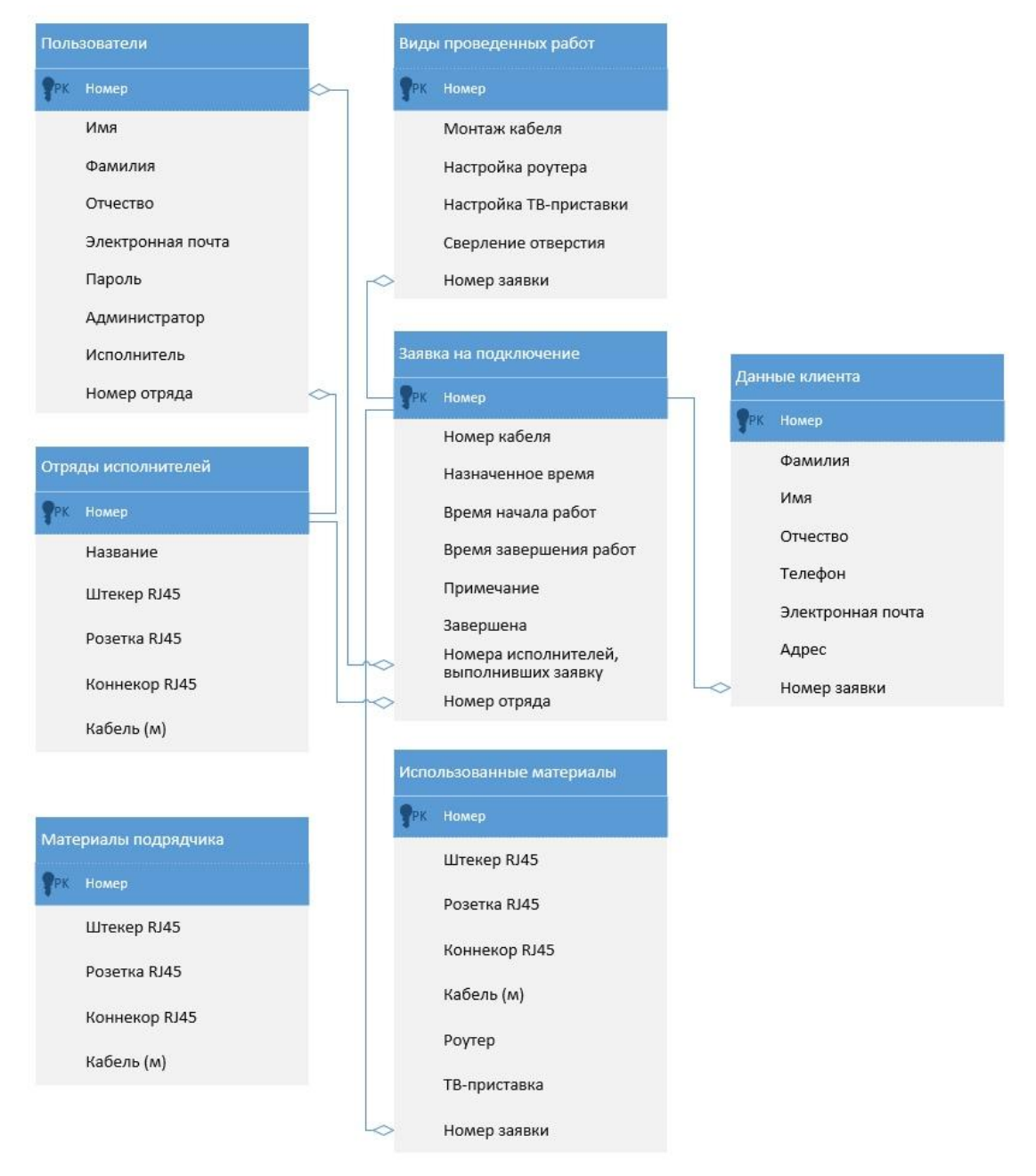

Рисунок 3. Логическая модель

Последний и заключительный этап в создании информационной системы «Сдачи отчетов практик студентов» является разработка вебориентированного ресурса.

Данный проект разрабатывался на языке программирования Python с помощью Фреймворка с поддержкой языка программирования JavaScript, в котором включены инструменты, такие как:

- JQuery (JS Фреймворк);

– Materialize (CSS Фреймворк).

Для начала посмотрим начальную страницу сайта системы управления заказами ООО «Техпросервис» (см. Рисунок 4).

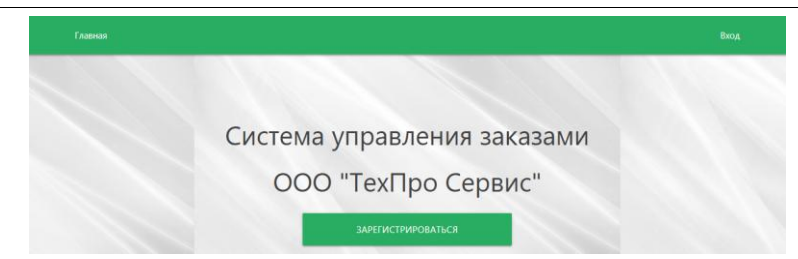

Рисунок 4. Главная страница системы

На данном рисунке видно, что это за информационная система, так же в данном сервисе присутствует «Зарегистрироваться», которая позволяет зарегистрировать нового пользователя системы. Также, на главной странице присутствует кнопка «Вход», которая позволяет заходить в систему зарегистрированным пользователям. Кнопка «Главная» позволяет вернуться на главную страницу сайта.

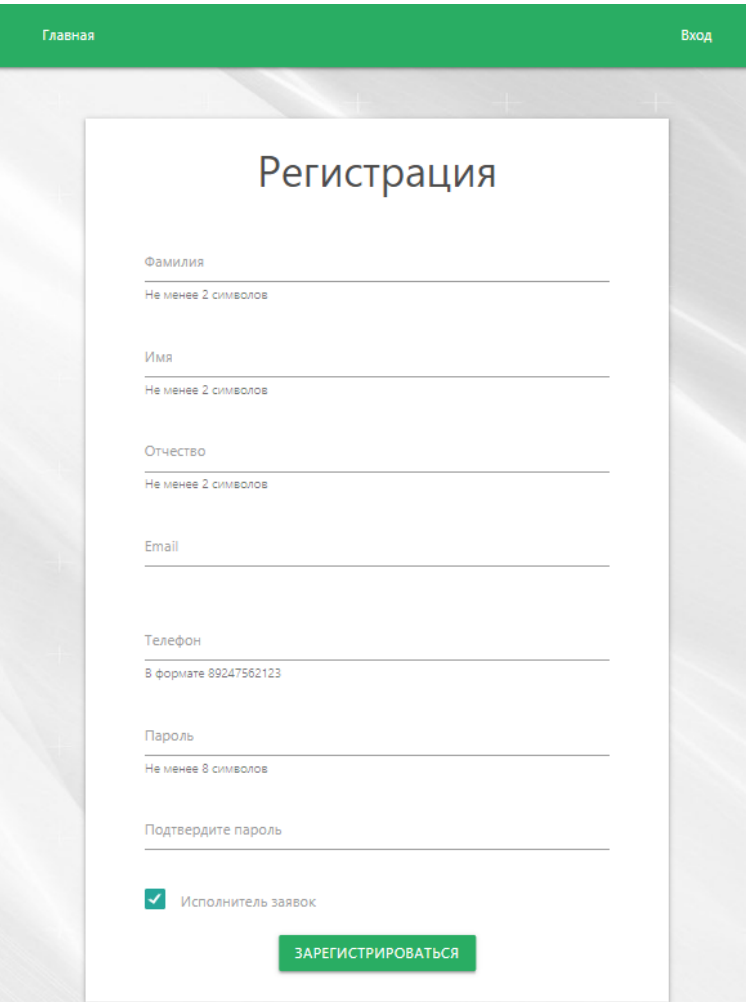

Рисунок 5. Регистрация пользователя

На этой стадии происходит регистрация сотрудников ООО «Техпросервис».

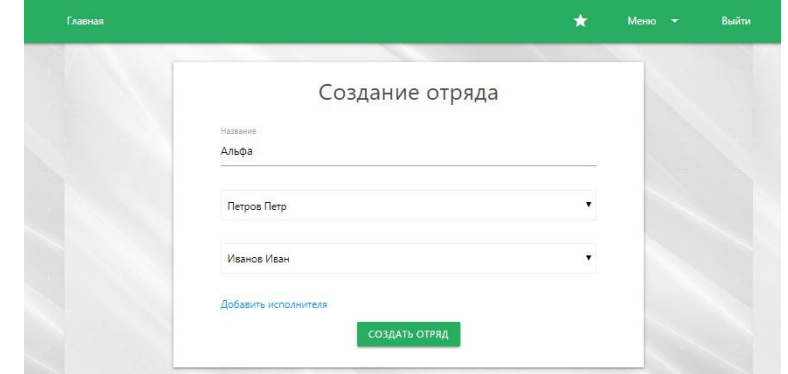

Рисунок 6. Создание отряда

После регистрации нового работника, модератор сайта добавляет его в уже существующую группу, либо создает новую группу из зарегистрированных пользователей.

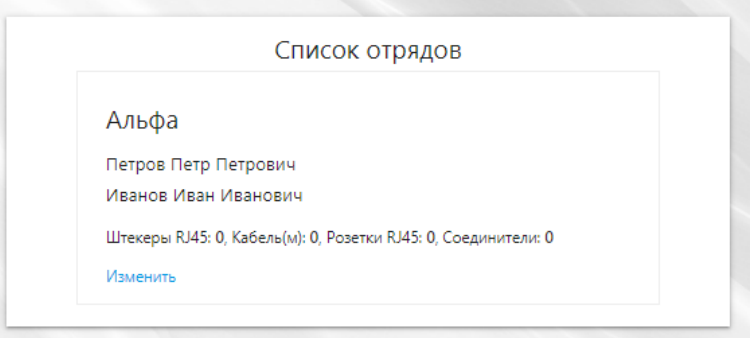

Рисунок 7. Список отрядов

В окне «Список отрядов» располагаются уже существующие отряды. В каждом отряде указан состав этого отряда и количество имеющихся материалов у данного отряда (см. Рисунок 8).

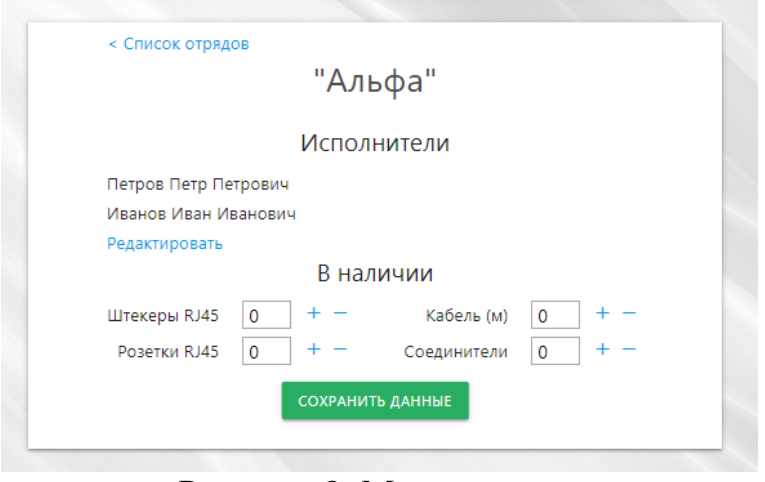

Рисунок 8. Меню отряда

На данном рисунке представлено меню отряда, с помощью которого члены этого отряда могут редактировать количество имеющихся в наличии

расходных материалов, администратор может редактировать состав исполнителей данного отряда.

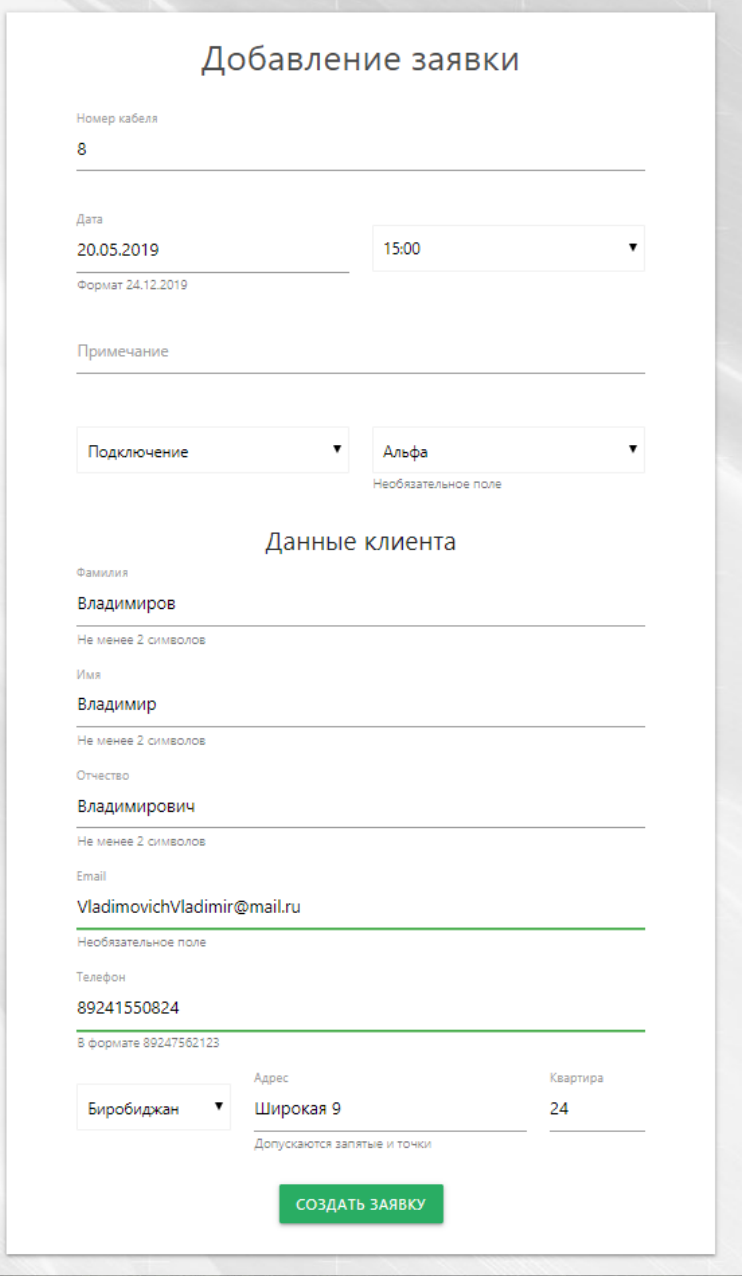

Рисунок 9. Добавление заявки

Администратор создает заявку на подключение интернета, после чего назначает отряд для выполнения данной заявки.

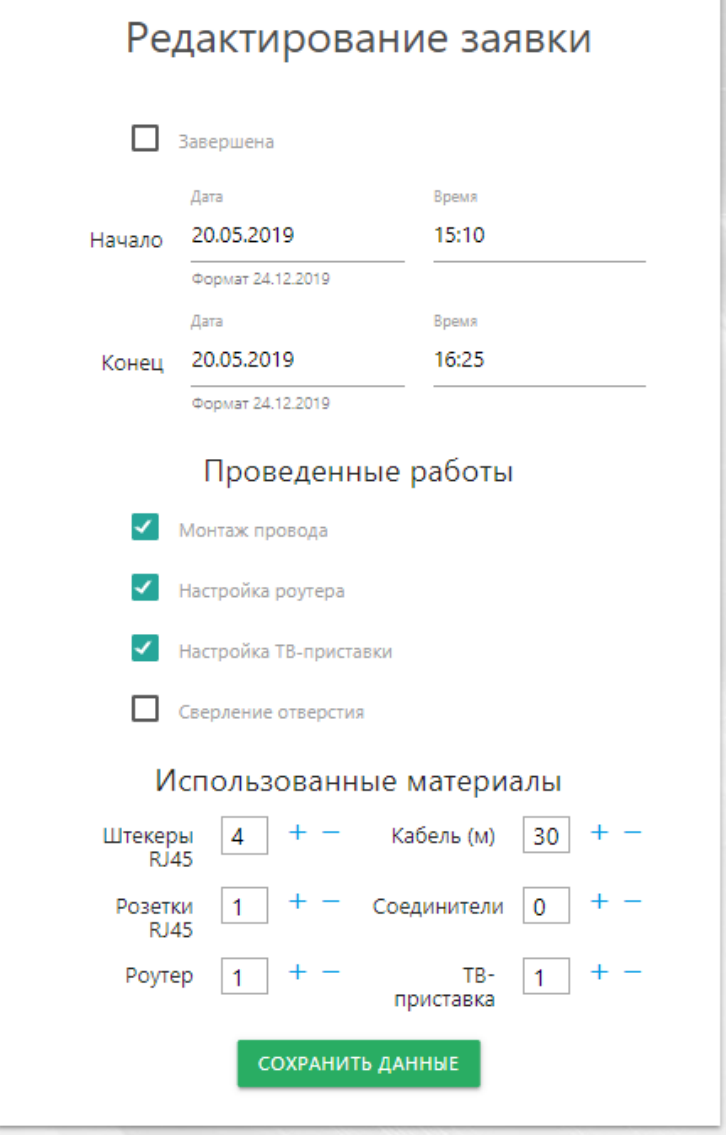

Рисунок 10. Редактирование заявки

После завершения работы отряд заполняет отчет о проделанной работе. Указывает время начало и завершения, проведенные работы и использованные для этого материалы.

| Администрирование сайта                           |            |            |
|---------------------------------------------------|------------|------------|
| <b>ACCOUNT</b>                                    |            |            |
| Расш. пользователи                                | + Добавить | • Изменить |
| <b>GROUP</b>                                      |            |            |
| Отряды                                            | + Добавить | • Изменить |
| ORDER                                             |            |            |
| Города                                            | + Добавить | • Изменить |
| Заявки                                            | + Добавить | • Изменить |
| Использованные материалы                          | + Добавить | ∕ Изменить |
| Клиенты                                           | + Добавить | • Изменить |
| Типы заявок                                       | + Добавить | • Изменить |
| Типы работ                                        | + Добавить | • Изменить |
| Последние действия                                |            |            |
| Мои действия                                      |            |            |
| <b>Ж</b> Альфа<br>Отряд<br>+ Услуга<br>Тип заявки |            |            |
| + Подключение<br>Тип заявки                       |            |            |
| + Сверление отверстия<br>Тип работы               |            |            |
| + Настройка ТВ-приставки<br>Тип работы            |            |            |
| + Настройка роутера<br>Тип работы                 |            |            |
| + Монтаж провода<br>Тип работы                    |            |            |
| <b>*</b> Монтаж провода<br>Тип работы             |            |            |
| + Монтаж провода<br>Тип работы                    |            |            |
| + Биробиджан<br>Город                             |            |            |
|                                                   |            |            |

Рисунок 11. Администрирование сайта

Для поддержания работы сайта администратору доступна панель «Администрирование сайта», где можно проследить за последними действиями, произведенными на сайте, редактировать списки отрядов, заказы и просматривать аккаунты зарегистрированных пользователей.

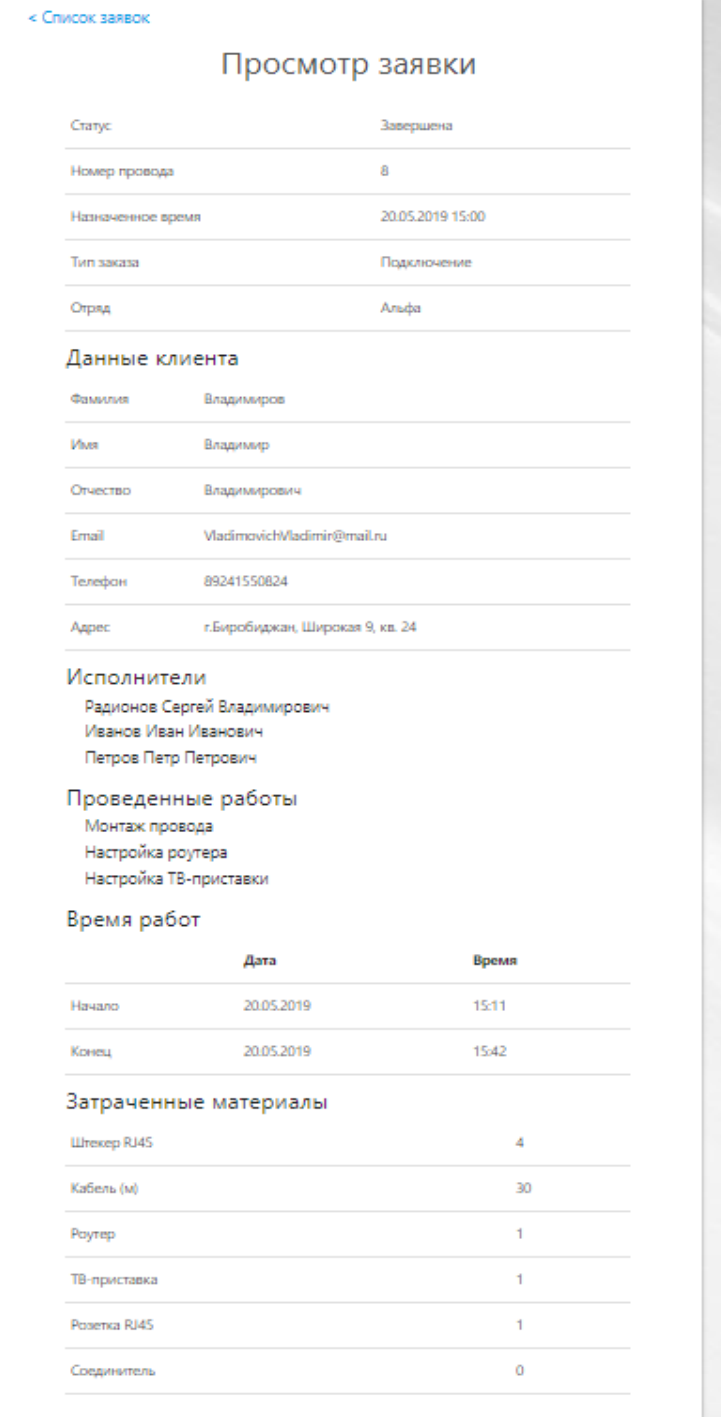

Рисунок 12. Просмотр заявки

Просмотр заявки доступен администратору для получения полной информации о заявке. В полной сводке содержаться все данные, связанные с этой заявкой, такие как:

- данные о заявке;
- данные клиента;
- исполнители, выполнившие эту заявку;
- список проведенных работ;
- время, в которое были проведены работы;
- затраченные материалы.

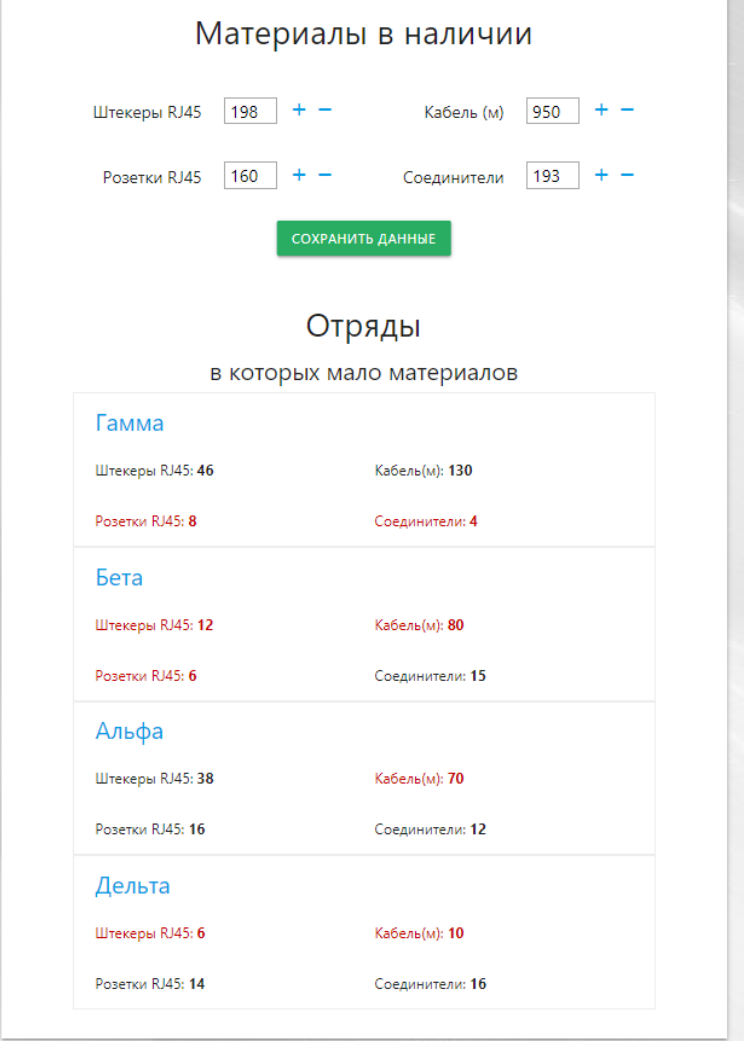

Рисунок 13. Материалы в наличии

Администратору доступна панель слежения и распределения материалов по отрядам. На ней отображено количество материалов, имеющихся у подрядчика, а также выводится предупреждение об отрядах, которые имеют малое количество материалов, также показывает дефицит каких именно материалов испытывает каждый отряд.

В результате данной работы была разработана автоматизированная информационная система «Учет выполнения работ ООО «Техпросервис»».

В ходе выполнения работы были решены все поставленные задачи и достигнута её основная цель. Разработанная система не вызывает трудностей при работе с ней. Интерфейс очень прост и удобен для любого пользователя.

#### **Библиографический список**

- 1. Django Википедия. URL: https://ru.wikipedia.org/wiki/Django (дата обращения: 07.05.2019)
- 2. Карпова Т. С. Базы данных: модели, разработка, реализация. М.: Питер, 2006. 304 с.
- 3. JavaScript // Википедия URL: https://ru.wikipedia.org/wiki/JavaScript (дата

обращения 03.05.2019)

- 4. Справочник CSS URL: http://htmlbook.ru/css (дата обращения: 17.05.2019).
- 5. Баллод Б. А. Проектирование информационных систем / Б. А. Баллод, Т. В. Гвоздева. – М.: Феникс, 2009. – 508 с.
- 6. jQuery URL: https://jquery.com/ (дата обращения: 10.05.2019)
- 7. Избачков Ю. С. Информационные системы / Ю. С. Избачков, В. Н. Петров. – СПб.: Питер Принт, 2011. 656 с.
- 8. Materialize: Documentation URL: https://materializecss.com/ (дата обращения: 14.05.2019).
- 9. Python краткий обзор языка и его назначения URL: https://techrocks.ru/2019/01/21/about-python-briefly/ (дата обращения: 18.05.2019)
- 10.Гаскаров Д. В. Интеллектуальные информационные системы: Учеб. для вузов. М.: Высшая школа, 2007. 432 с.
- 11.Марков А. С. Базы данных для всех. Введение в теорию и методологию / А. С. Марков, К. Ю. Лисовский. М.: Финансы и статистика, 2009. 512 с.
- 12.Портал по PHP, MySQL и другим веб-технологиям URL: http://www.php.su/ (дата обращения: 20.04.2019).
- 13.Основы JavaScript URL: https://learn.javascript.ru/first-steps (дата обращения: 05.03.2017).